## *L'APPLICATIVO RISKINISTAT*

Alessandra Lucchese

26/05/2015

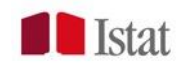

### INDICE

1

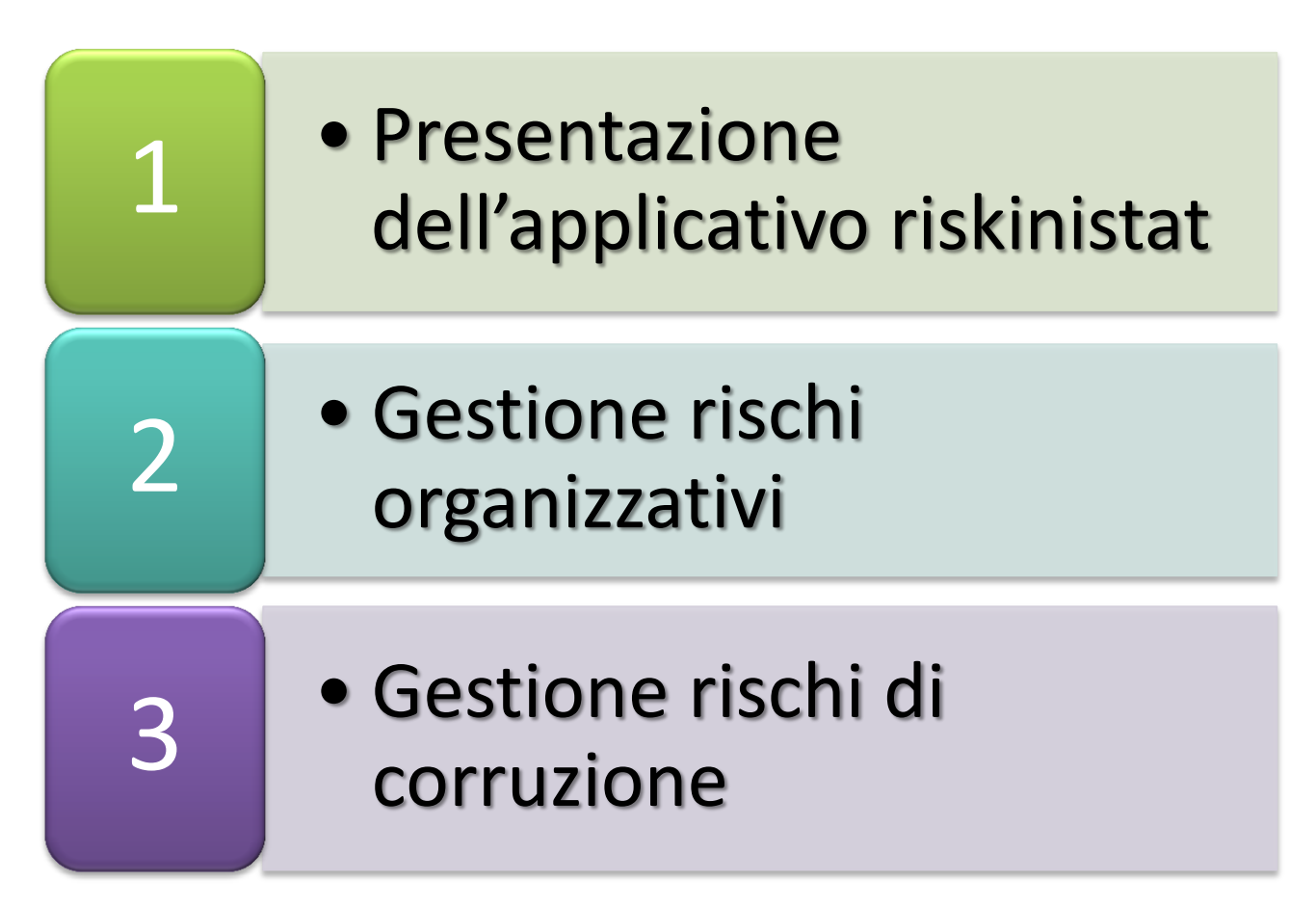

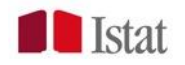

# L'APPLICATIVO:

- L'applicativo Risk Management permette agli utenti di inserire e visionare, in maniera intuitiva e immediata, le informazioni necessarie per la gestione dei rischi, sia organizzativi che di corruzione, delle strutture ISTAT.
- L'attività di progettazione, avviata a partire dal mese di giugno del 2014 quale evoluzione del prodotto realizzato nel 2013 per il Risk Management organizzativo, si è conclusa con il rilascio di una prima versione del SW a ottobre 2014. All'interno di tale versione sono state sviluppate parallelamente funzionalità che consentono agli utenti di gestire separatamente (inserire, scaricare, visualizzare, …) entrambe le tipologie di rischi (organizzativi e/o corruzione).
- E' in corso un'ulteriore implementazione del SW che si concluderà a fine 2015.

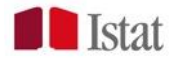

# GLI OBIETTIVI

- Mappare gli eventi critici/rischiosi dei processi statistici e amministrativi;
- Costituire una *repository* dei cataloghi dei rischi;
- Mappare gli obiettivi trasversali a più strutture;
- Monitorare il raggiungimento degli obiettivi;
- Facilitare l'aggiornamento dei cataloghi;
- Integrare il sistema di pianificazione e controllo di gestione;
- Rafforzare la Governance dell'Istituto e mettere in sicurezza i processi.
- Il sistema mira a diventare la trasposizione fedele per il profilo informatico delle prescrizioni normative contenute nel PNA.

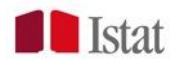

# GLI ATTORI COINVOLTI

L'applicativo è organizzato secondo una struttura piramidale che ripercorre l'organigramma ISTAT.

Gli attori coinvolti sono:

- **☆** Presidente
- Direttore generale/Capo dipartimento
- ❖ Direttore centrale
- **\*** Referente di dipartimento/direzione per i rischi organizzativi
- *Referente di dipartimento /direzione per i rischi di corruzione*
- **<sup>❖</sup> Responsabile per la Prevenzione della** *Corruzione (RPC)*
- **❖** Amministratore di processo

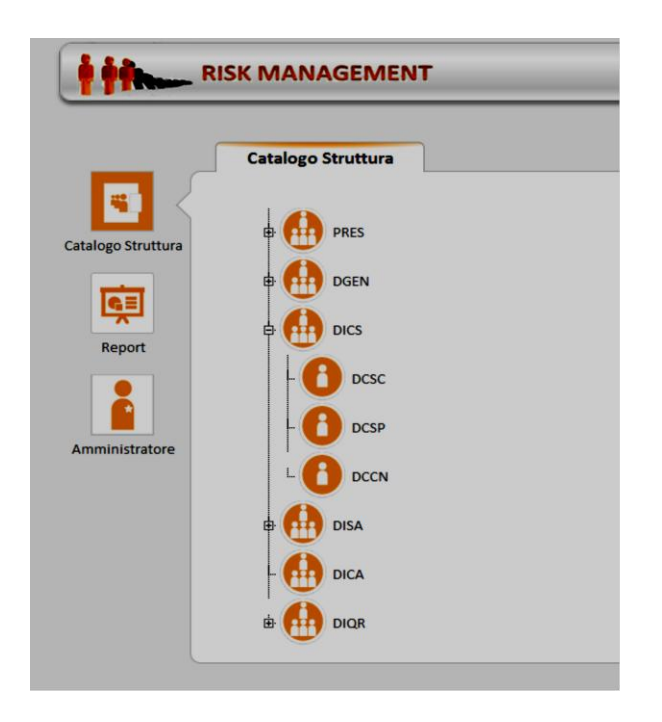

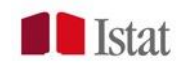

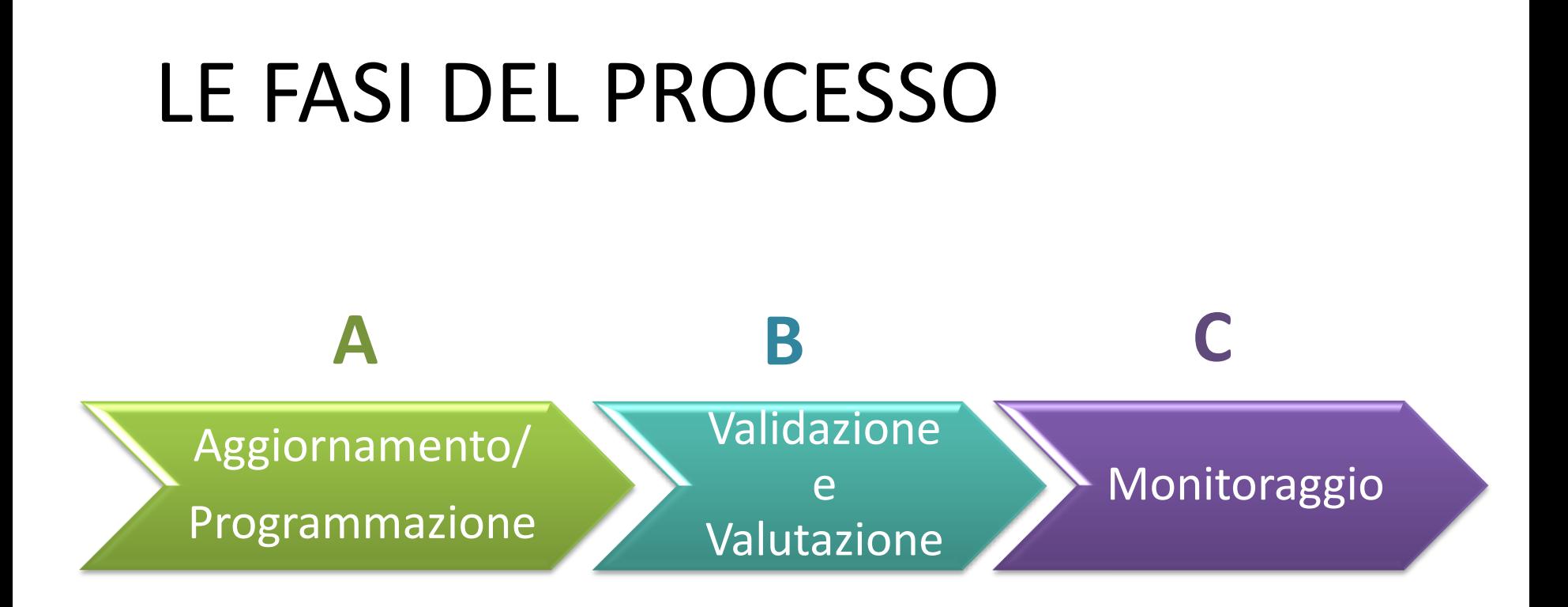

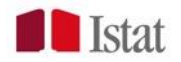

#### LE INFORMAZIONI RILEVATE

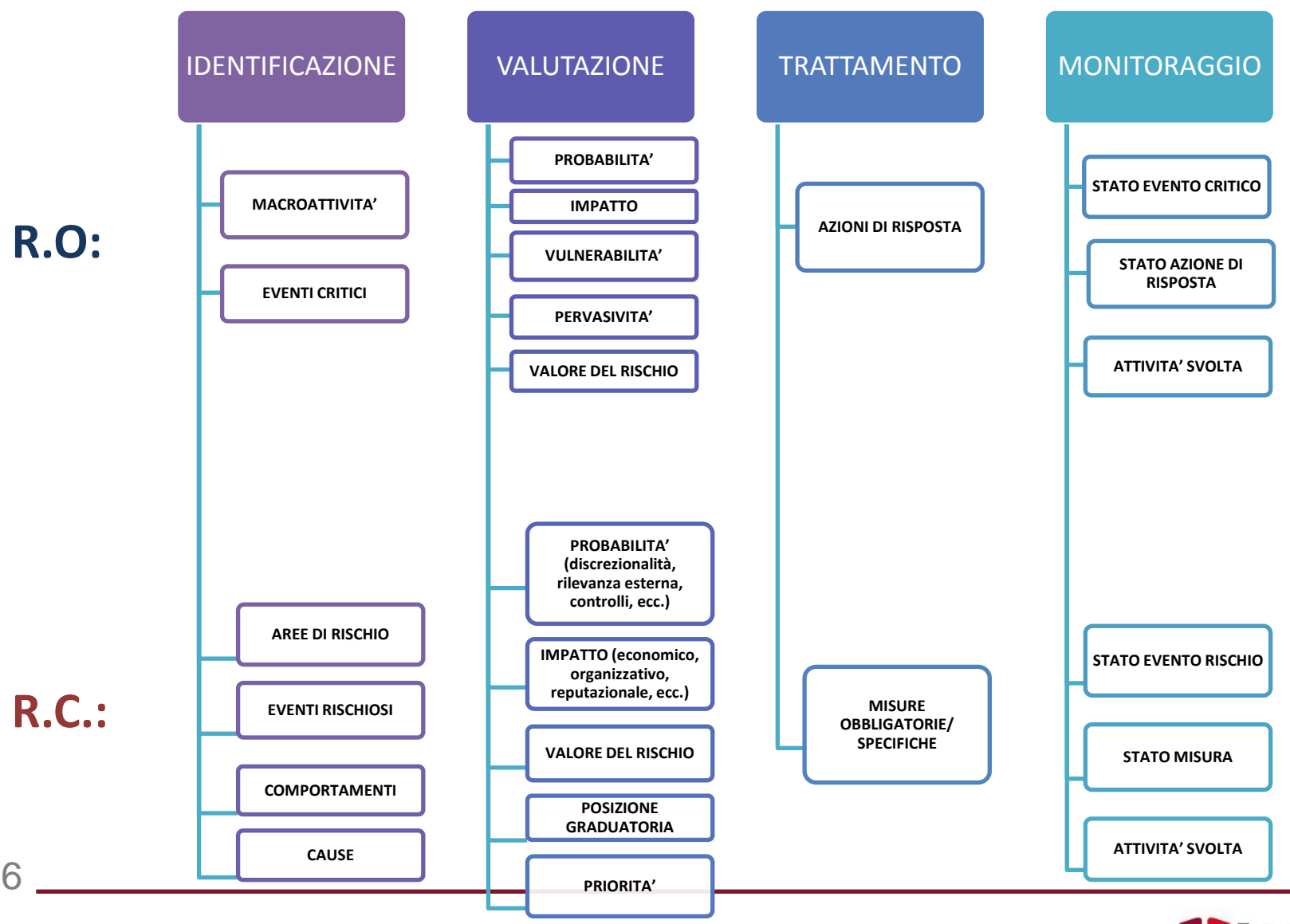

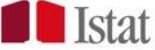

# A) Il catalogo

7

Il sistema, in automatico, visualizza le informazioni attinenti il catalogo dei rischi di corruzione. Per cambiare tipologia, selezionare "Tipologia Rischio" e cliccare sul tasto **e** :

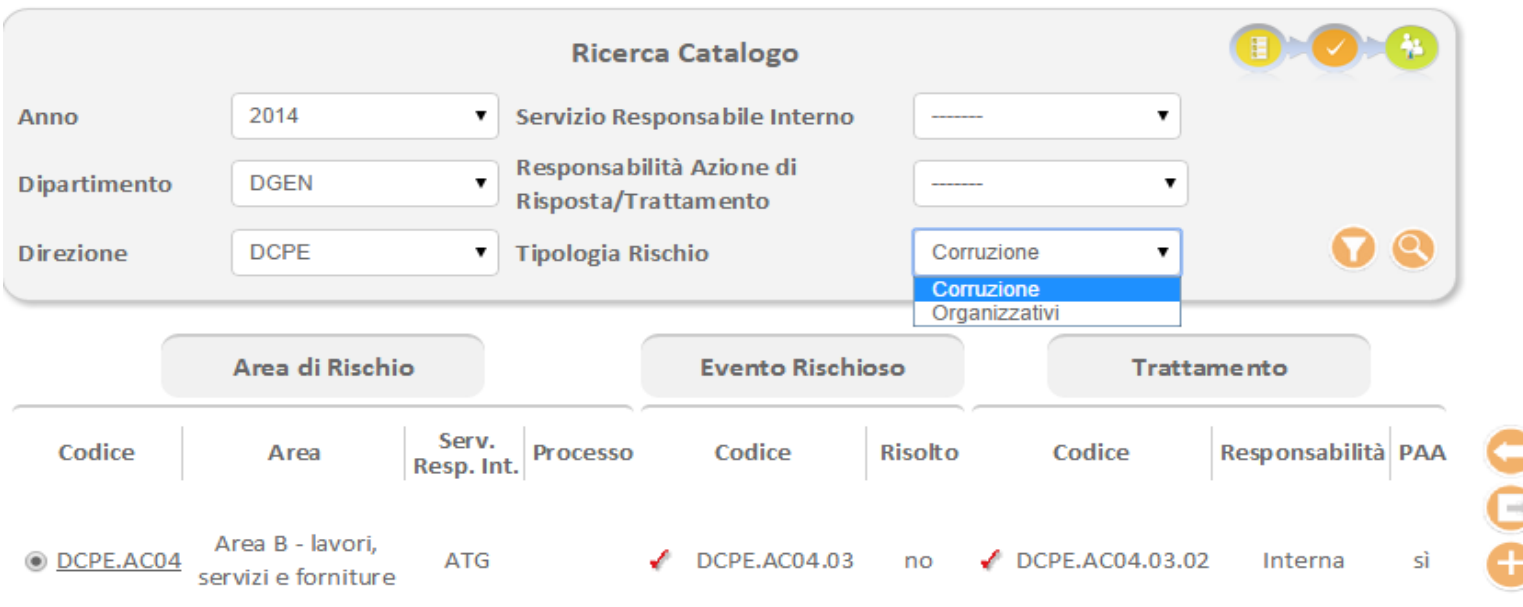

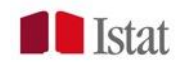

# A) L'aggiornamento del catalogo

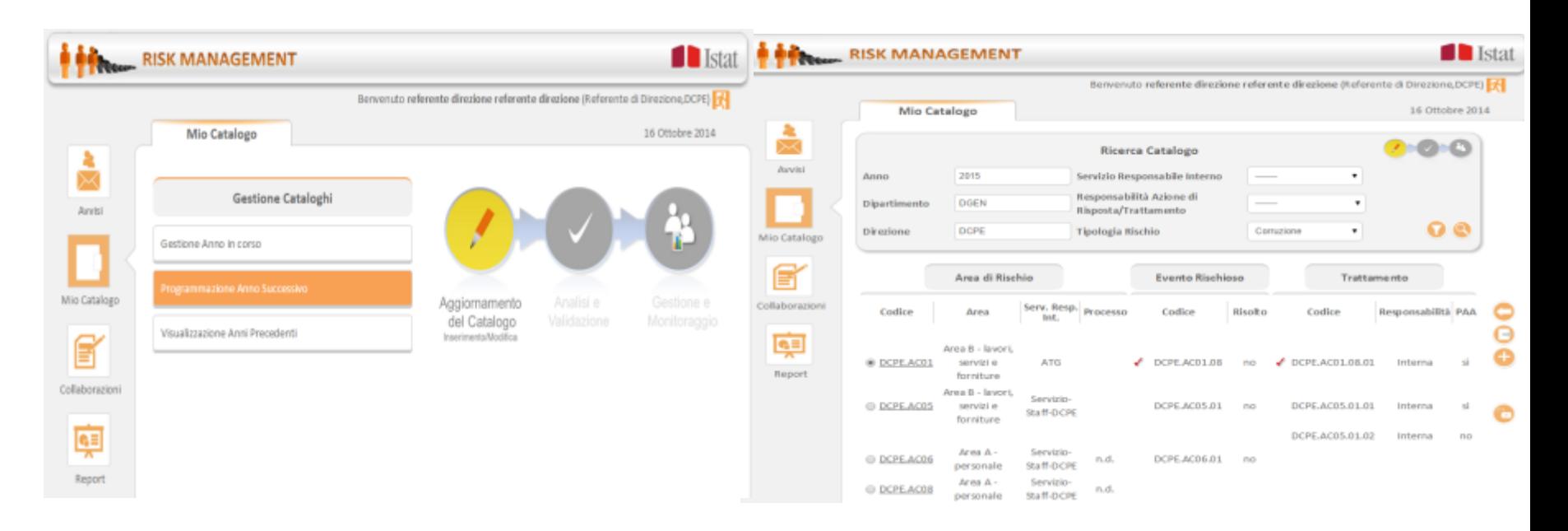

Il Direttore/ Capo Dipartimento/referente aggiornano il catalogo della struttura di cui sono direttamente responsabili inserendo/modificando/ eliminando i seguenti item:

- *Macroattività/ Area di rischio*;
- *Evento critico/rischioso*;
- *Azione di risposta/misura (obbligatoria e/o specifica)*.

#### A) Gestione macroattività

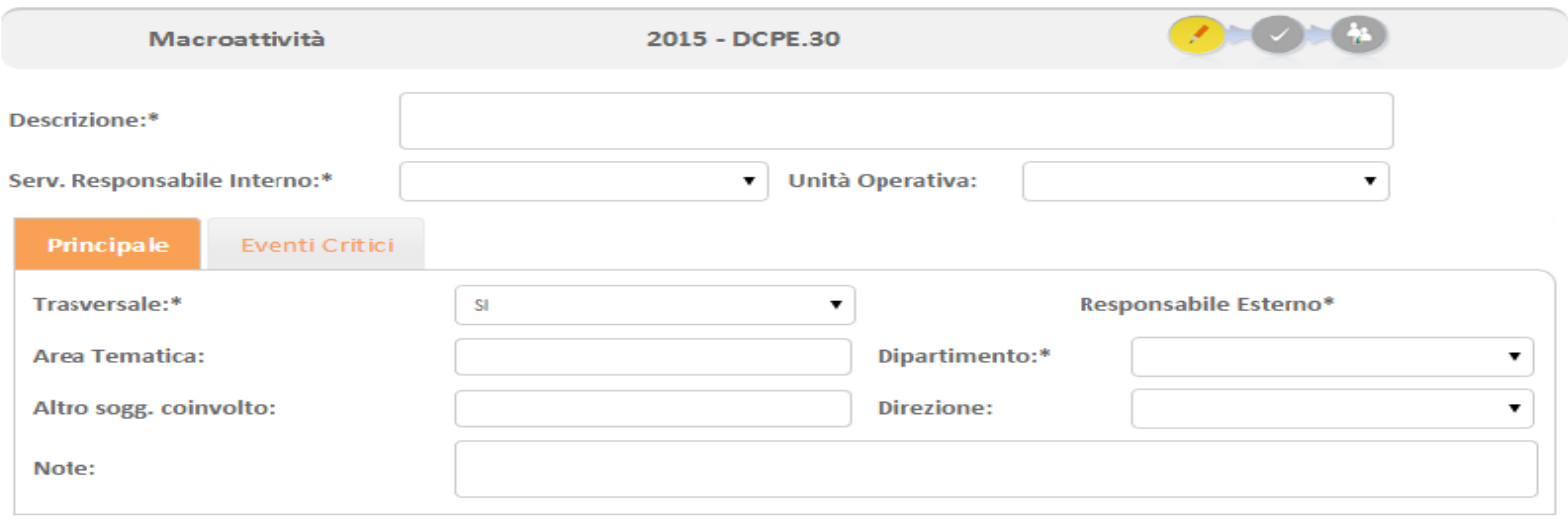

#### L'utente aggiorna il catalogo della struttura di appartenenza inserendo/ modificando/ eliminando i seguenti item:

- *Macroattività*: Aggregato di attività corrispondente a una fase di processo produttivo o ad un insieme di azioni presso le quali è allocato l'evento critico;

- *Evento critico*: Descrizione dell'evento, futuro e incerto, di carattere organizzativo, che può influenzare o compromettere la realizzazione della macroattività;
- *Azione di risposta*: Descrizione dell'azione indirizzata ad evitare l'eventuale verificarsi dell'evento critico oppure ad eliminare o ridurre gli eventuali effetti dannosi.

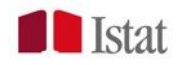

#### A) Gestione evento critico

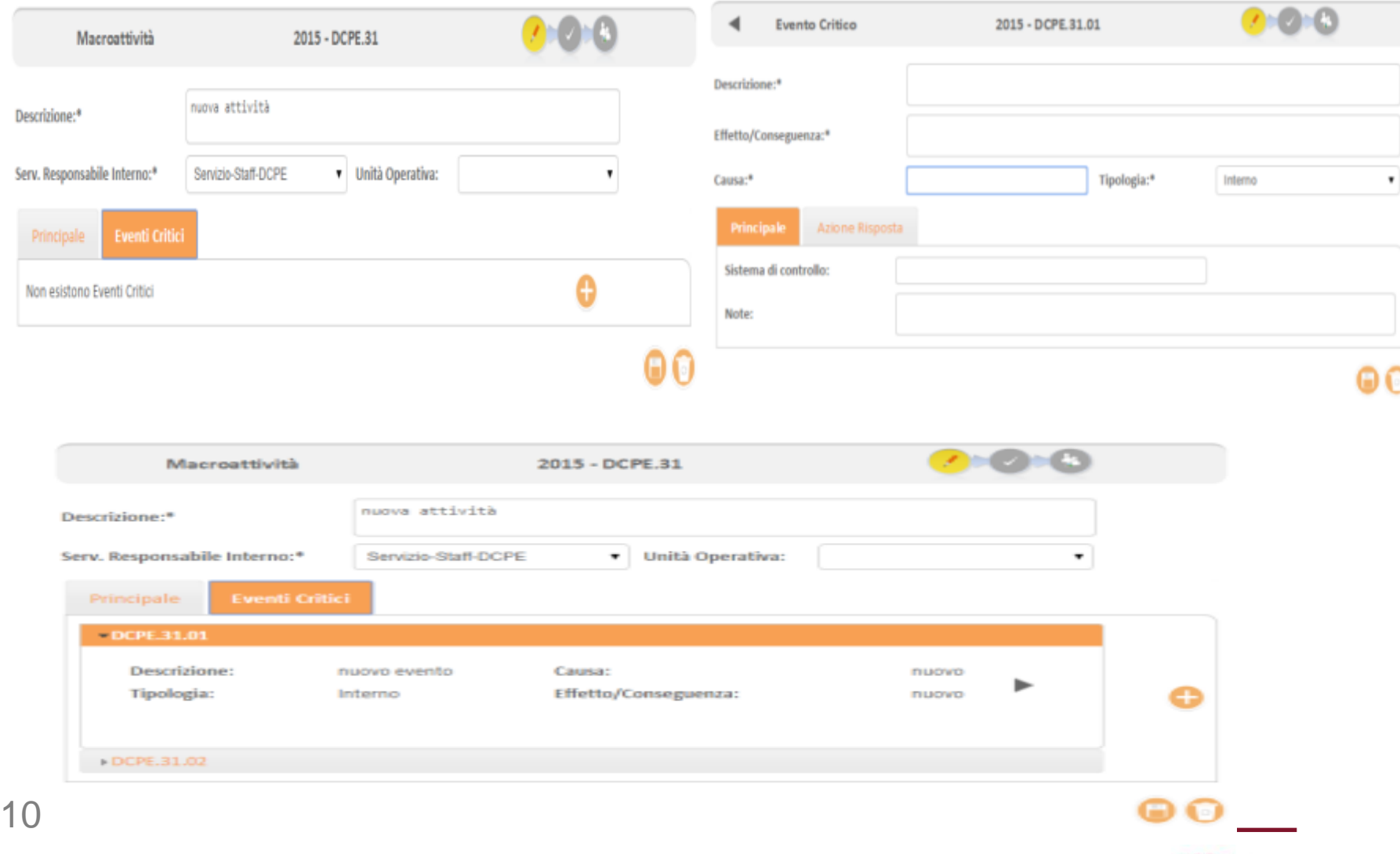

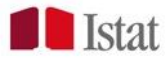

#### A) Gestione delle azioni di risposta

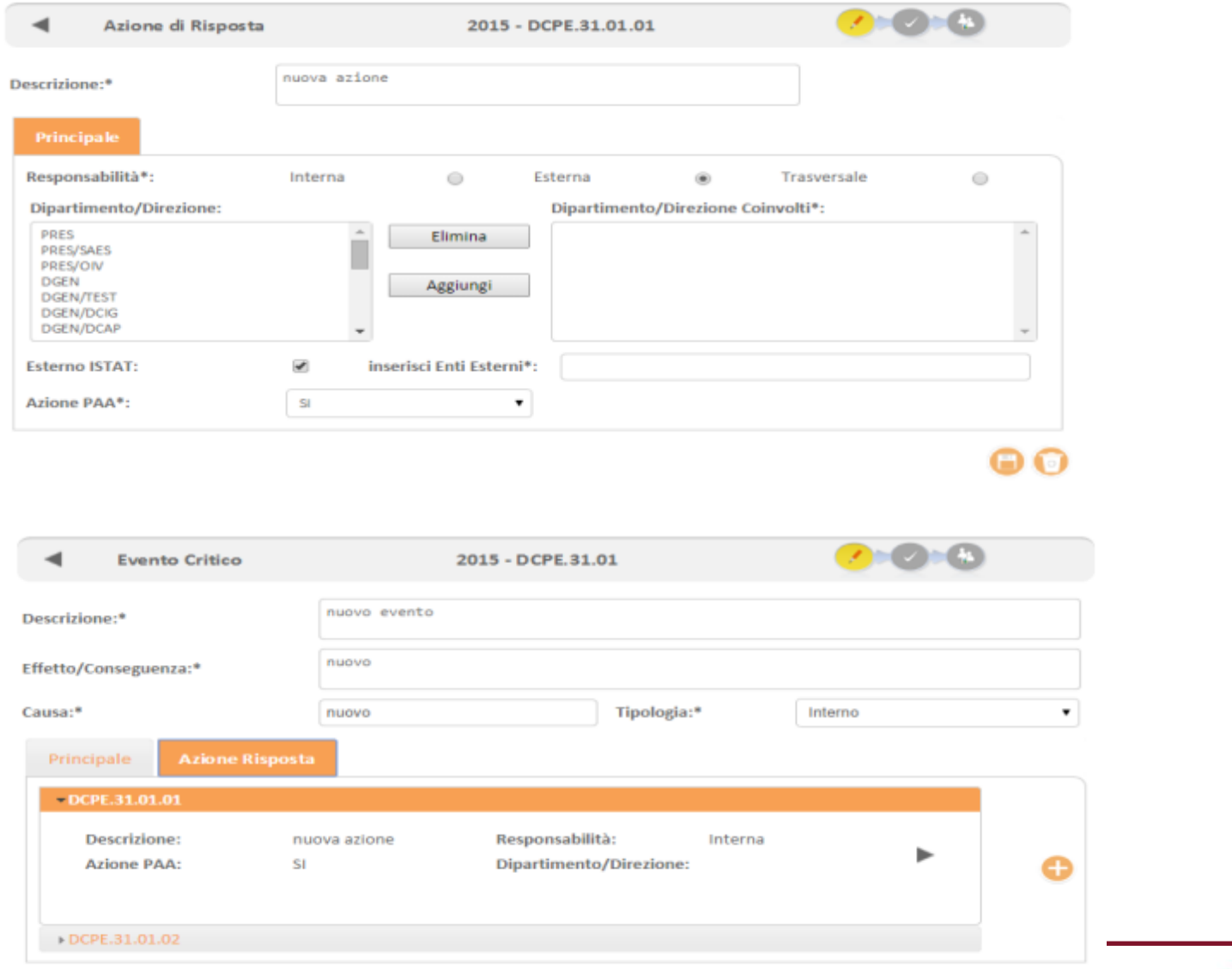

**I** Istat

60

11

#### A) Visualizzazione area di rischio

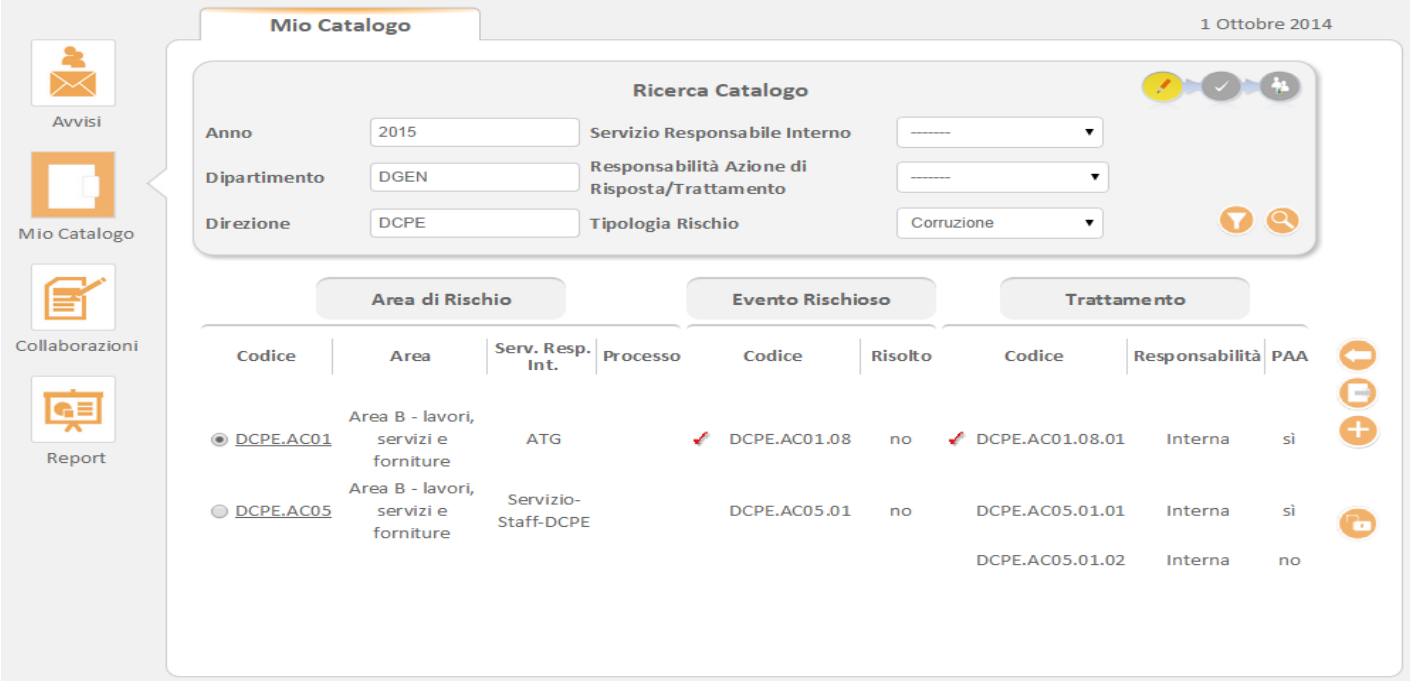

#### L'utente aggiorna il catalogo della struttura di appartenenza inserendo/ modificando/ eliminando i seguenti item:

- *Area di rischio:* insieme di attività interrelate (all. 1PNA) cui sono associati uno o più eventi rischiosi;
- *Evento rischioso*: Per "*rischio*" si intende l'effetto dell'incertezza sul corretto perseguimento dell'interesse pubblico e, quindi, sull'obiettivo istituzionale dell'ente, dovuto alla possibilità che si verifichi un dato evento. Per "*evento*" si intende il verificarsi o il modificarsi di un insieme di circostanze che si frappongono o si oppongono al perseguimento dell'obiettivo istituzionale dell'ente ;
- *Trattamento*: Descrizione della misura indirizzata ad evitare l'eventuale verificarsi dell'evento
- 12 rischioso oppure ad eliminare o ridurre gli eventuali effetti dannosi.

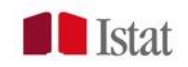

#### A) Gestione area di rischio

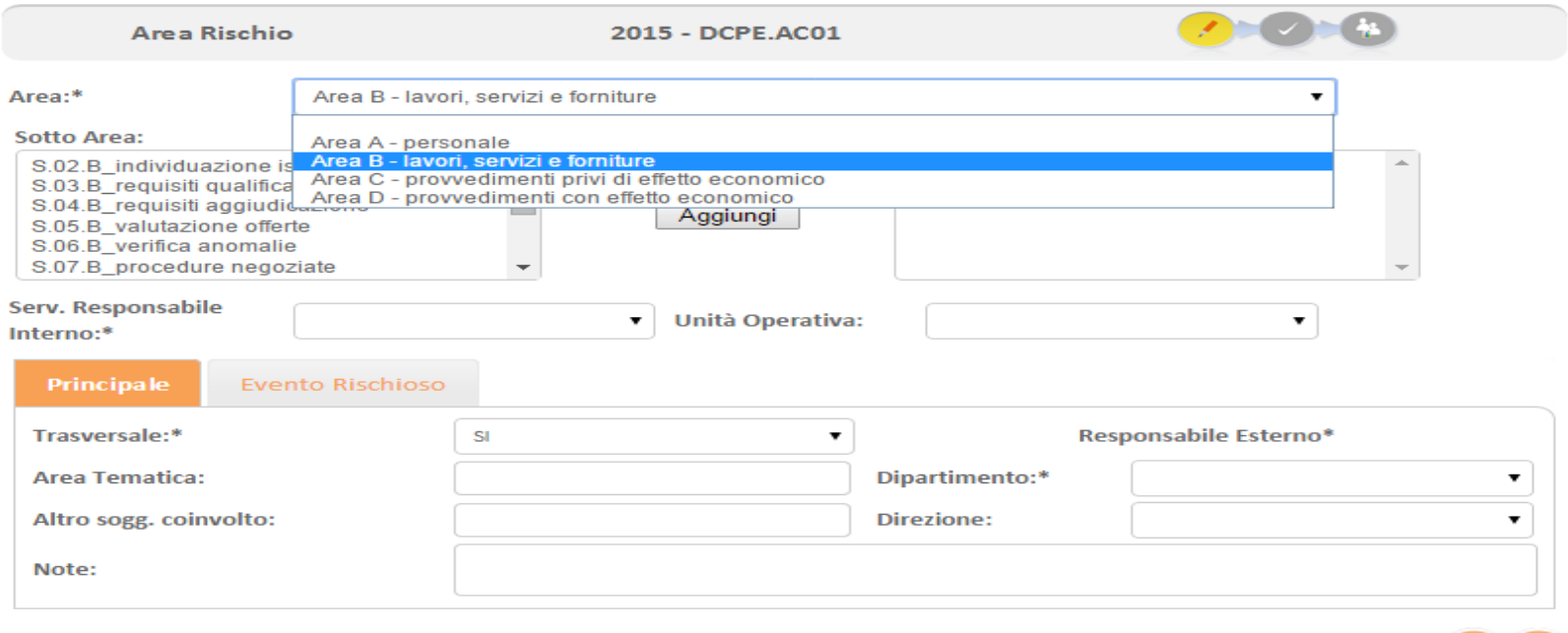

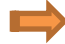

- selezionare l'Area d'interesse dall'elenco proposto a video;
- una volta selezionata l'Area, il sistema visualizza l'elenco delle Sotto Aree ad essa associate. Selezionare quella d'interesse premendo l'apposito tasto "Aggiungi"; è possibile effettuare selezioni multiple.

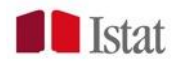

o to

#### A) Gestione evento rischioso

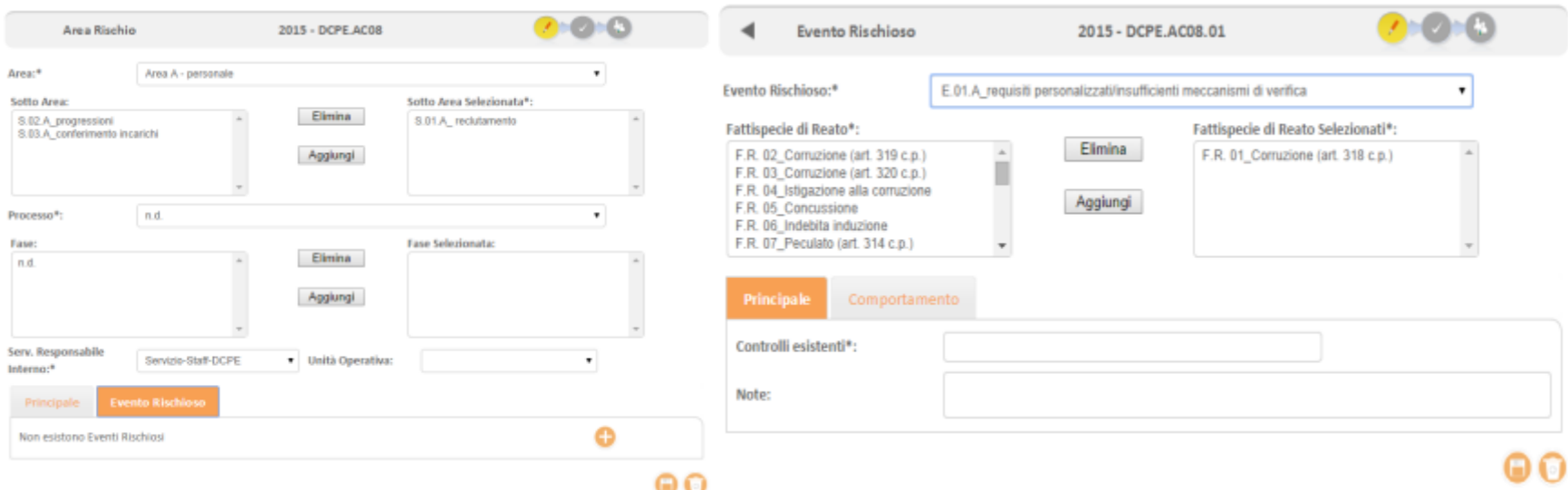

- selezionare l'Evento rischioso dall'elenco proposto a video (all. 3 PNA)
- selezionare la Fattispecie di Reato tramite l'apposito tasto "Aggiungi";
- Per ogni evento rischioso inserire uno o più Comportamenti (schema attuativo del rischio di corruzione).

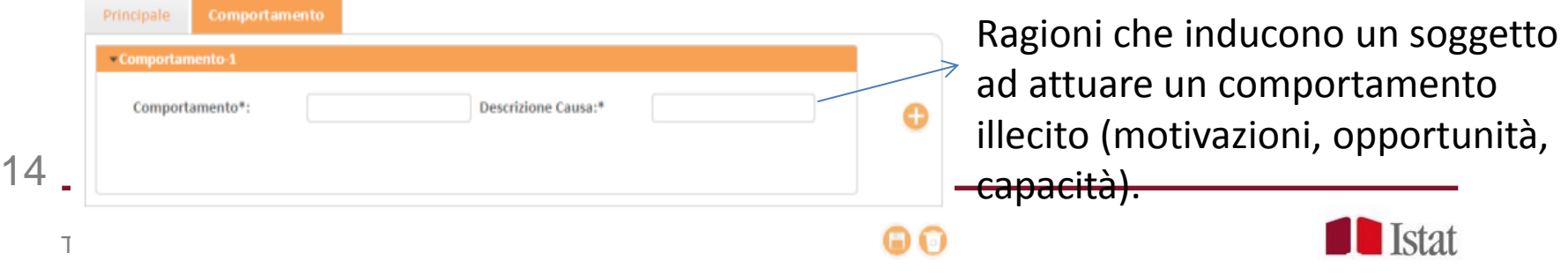

#### A) Gestione delle misure

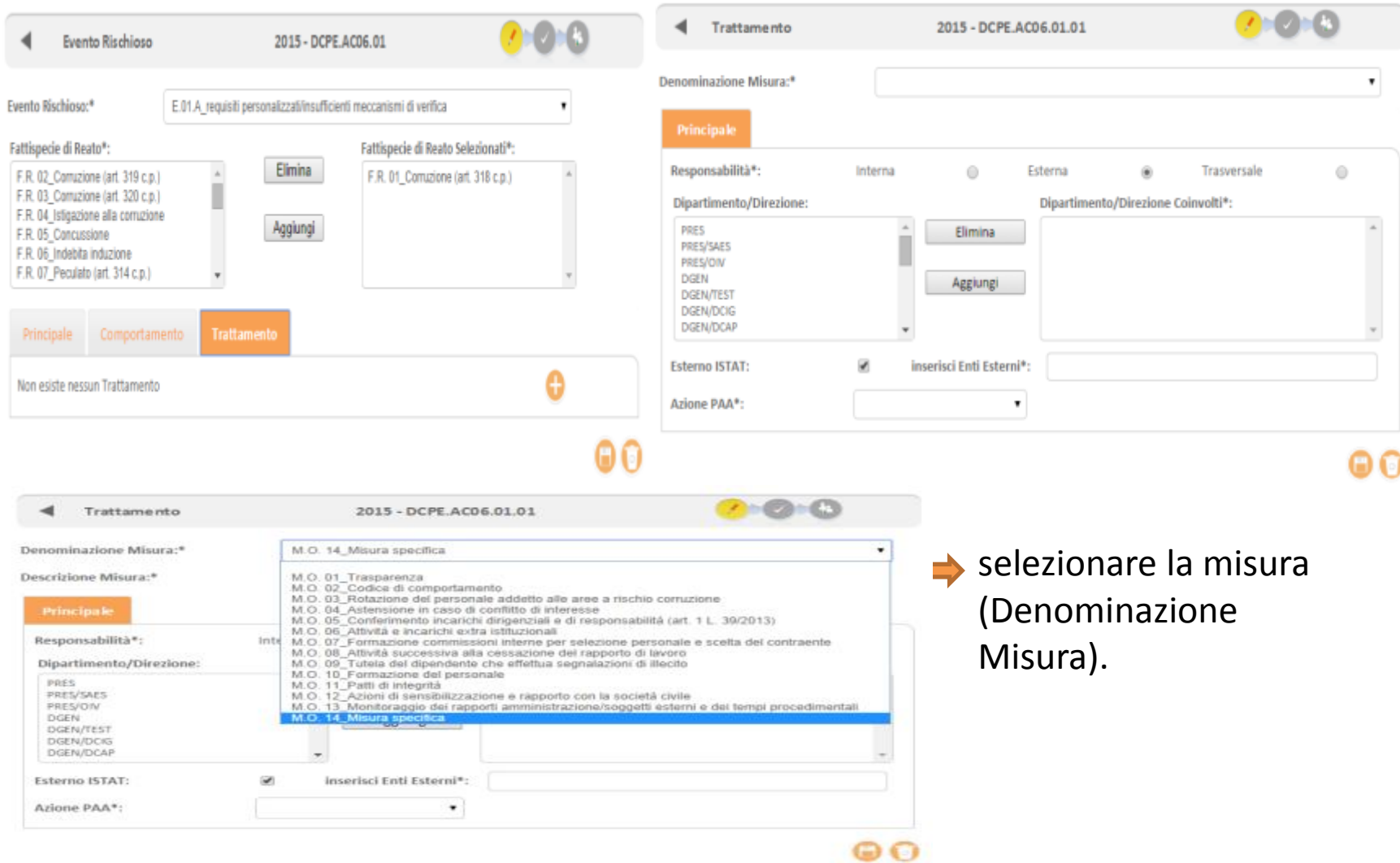

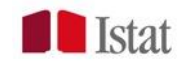

## A)Le Collaborazioni (Azioni trasversali)

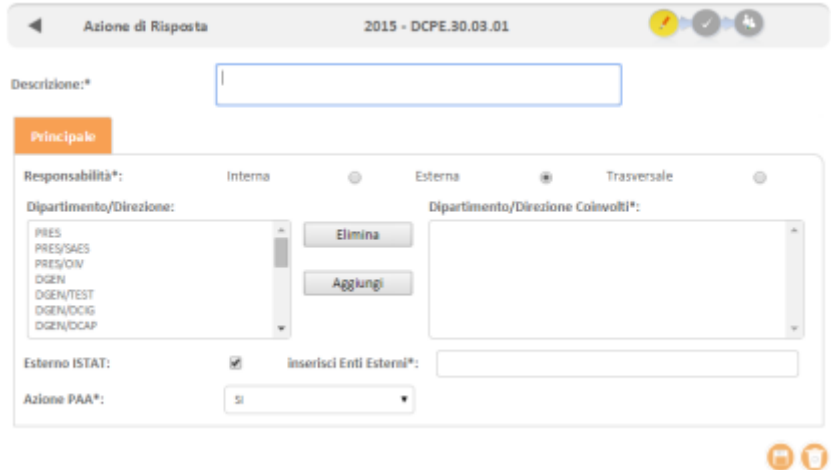

**Luglio 2013** Catalogo dei rischi organizativi Istat - Anno 2013 Report delle collaborazione in uscita **Directo TAFR Proposta Intervento: Esterna** Informativa ai tavoratori sulle postazioni di lavoro ergonomiche edi Servizio-Staff-DCAP Macrostrività Reserves **College Inc.** Ritardi nel corsi di formazione dei la DA INSERIRE Effective Ritardi nella predisposizione degli interventi e<br>nell'informazione dei lavoratori del cordi per 11 يسريم nsulonza a tutti gli attori del processo (preposti)<br>obricanti, fomitori installatori, medico Servicio-Stuff-DCAP Criticis Couse DA INSERIRE ra del canali di co Effetto Livello di informazione non sufficiente **Proposis Int** the hance after thyming in direct A cura di DGEN/C Pagina 1 di 12 Il Responsabile della struttura può chiedere il coinvolgimento di altre Direzioni per la realizzazione delle azioni di intervento trasversali o esterne.

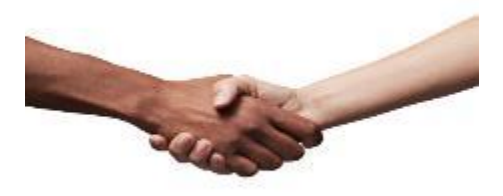

Le suddette azioni sono raccolte in un report ad hoc.

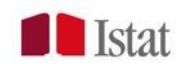

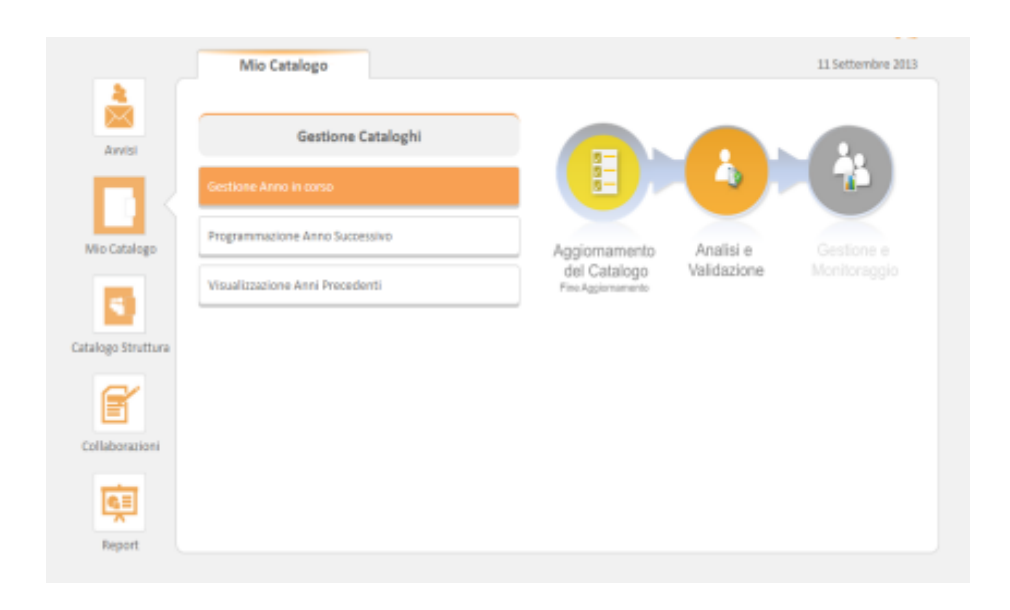

#### B)La Validazione

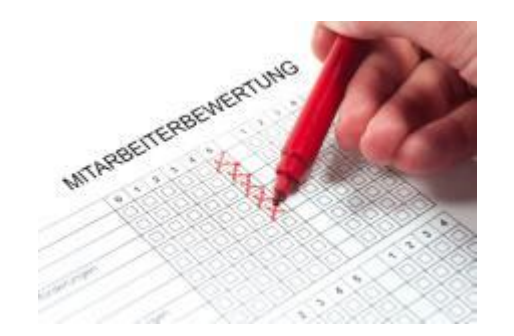

L'amministratore del sistema valida la coerenza con il modello di ERM dei dati e completa le informazioni di dettaglio (p.e. la classificazione dei rischi)

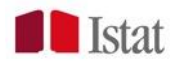

#### VISUALIZZAZIONE IN MODALITA' «READ-ONLY»

#### IL PRESIDENTE DELL'ISTAT :

- VISUALIZZA I CATALOGHI DI TUTTE LE STRUTTURE E DEFINISCE LE AREE PRIORITARIE DI INTERVENTO;
- HA ACCESSO AI DATI DI MONITORAGGIO;
- NON PUO' APPORTARE DIRETTAMENTE MODIFICHE AGLI ITEM IL CAPO-DIPARTIMENTO :

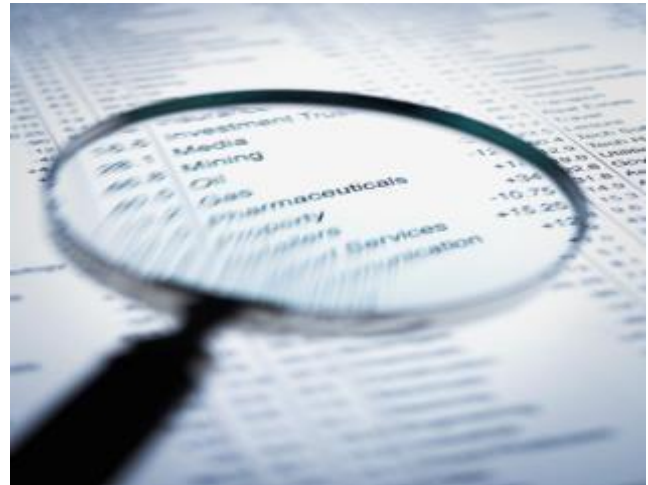

- VISUALIZZA TUTTE LE STRUTTURE AFFERENTI IL DIPARTIMENTO DI COMPETENZA (A DIFFERENZA DEL DIRETTORE);
- HA ACCESSO AI DATI DI MONITORAGGIO;
- NON PUO' APPORTARE DIRETTAMENTE MODIFICHE AGLI ITEM

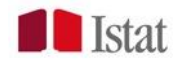

### B) LA VALUTAZIONE DEI RISCHI

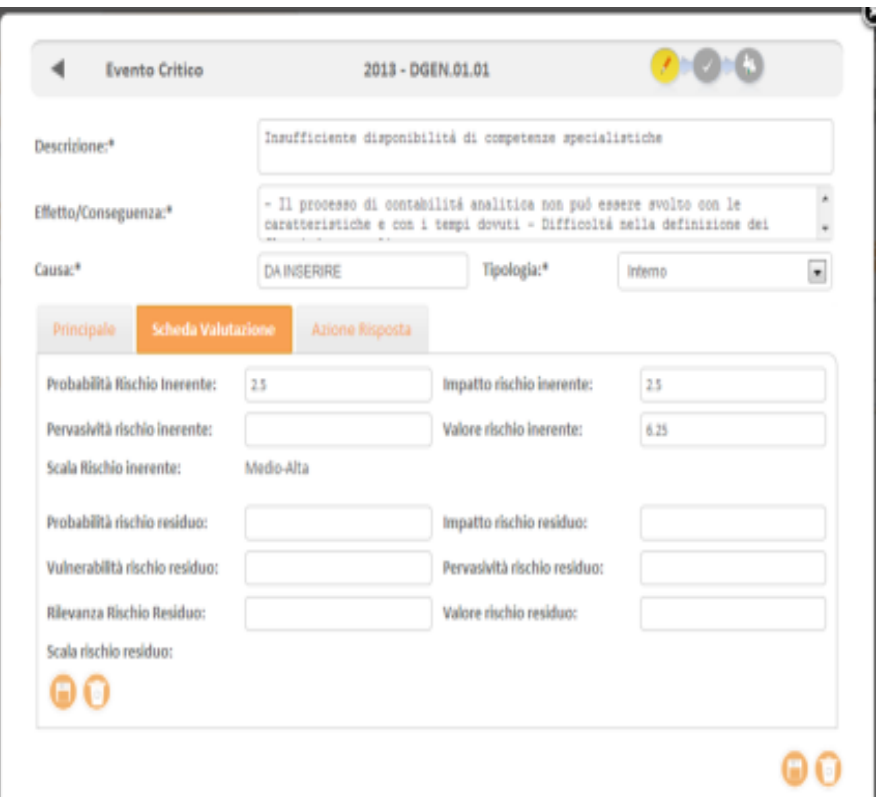

19

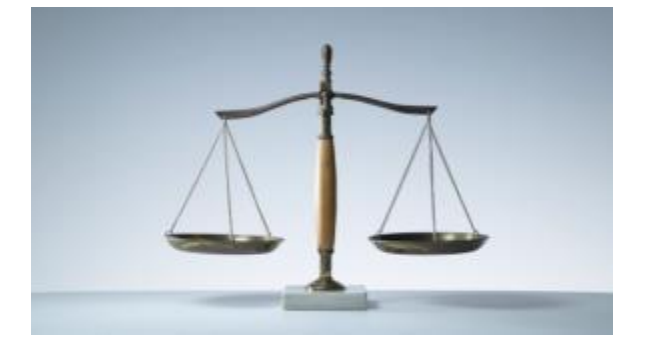

- Le strutture, in collaborazione con l'Ufficio di RM, valutano i rischi sulla base dei seguenti fattori:
- - Probabilità;
- - Impatto;
- - Vulnerabilità (capacità di sopportare gli effetti del verificarsi di un evento critico, l'agilità e la prontezza di reagire o prevenire tale eventualità);
- - Pervasività (multidimensionalità e consequenzialità degli effetti di un rischio).

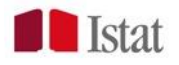

### B) LA VALUTAZIONE DEI RISCHI

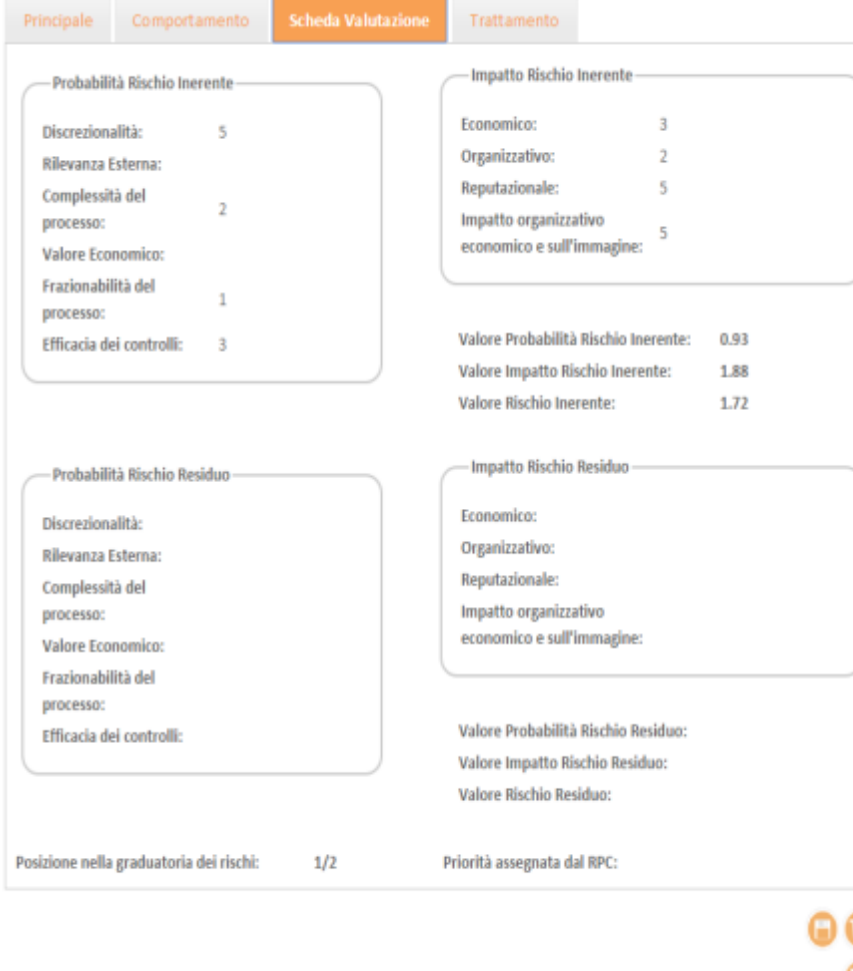

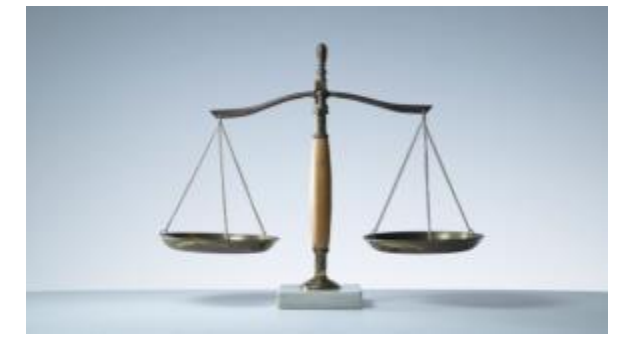

Nel caso dell'evento rischioso, i parametri della ponderazione sono tratti dall'allegato 5 al PNA. Una volta compilata, il sistema definisce in automatico la posizione dello specifico rischio nella graduatoria di tutti i rischi che sono stati valutati nello specifico anno (*ponderazione*).

RPC, sulla base di tale elenco, utilizzando le funzionalità specifiche messe a disposizione dal sistema, assegnerà la priorità a ogni rischio. Successivamente, verrà valorizzato il campo "*Priorità assegnata da RPC*".

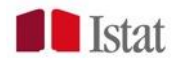

## C) Il monitoraggio

In fase di monitoraggio, nella schermata di ciascun evento critico/rischioso, in basso a destra, appare il bottone "Evento critico/rischioso superato".

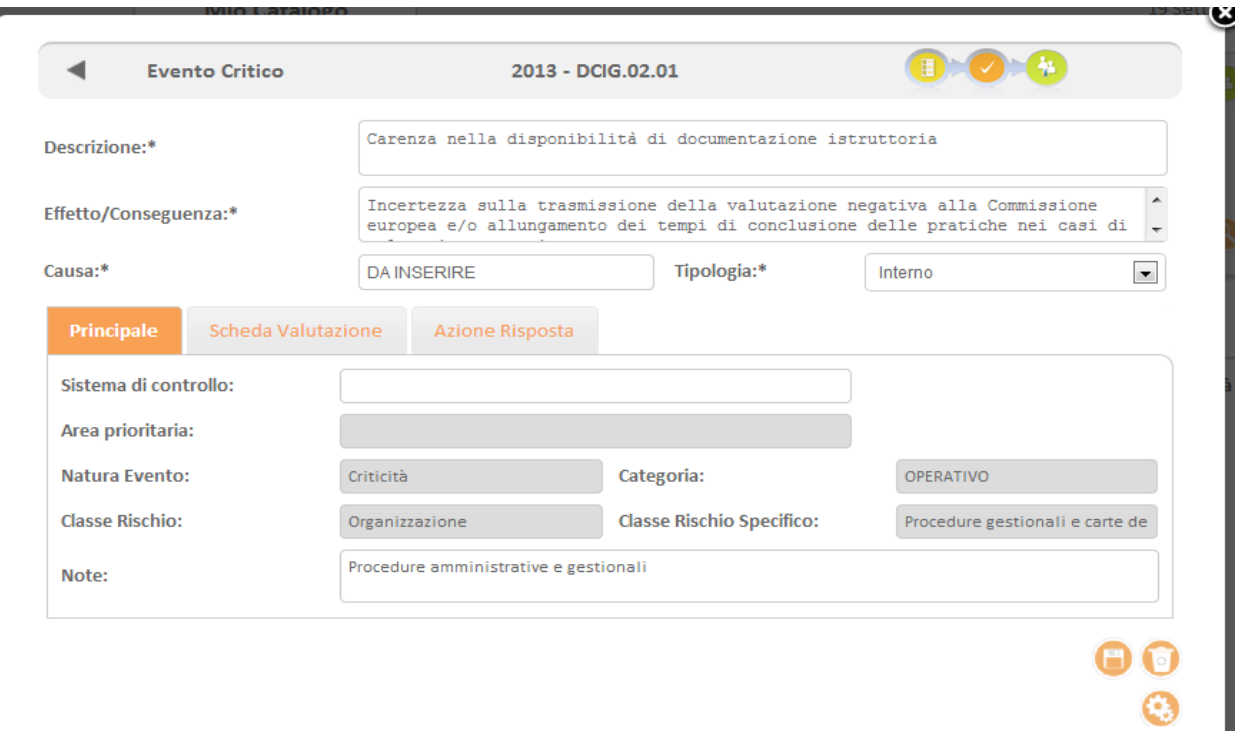

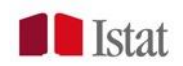

# C) Il monitoraggio

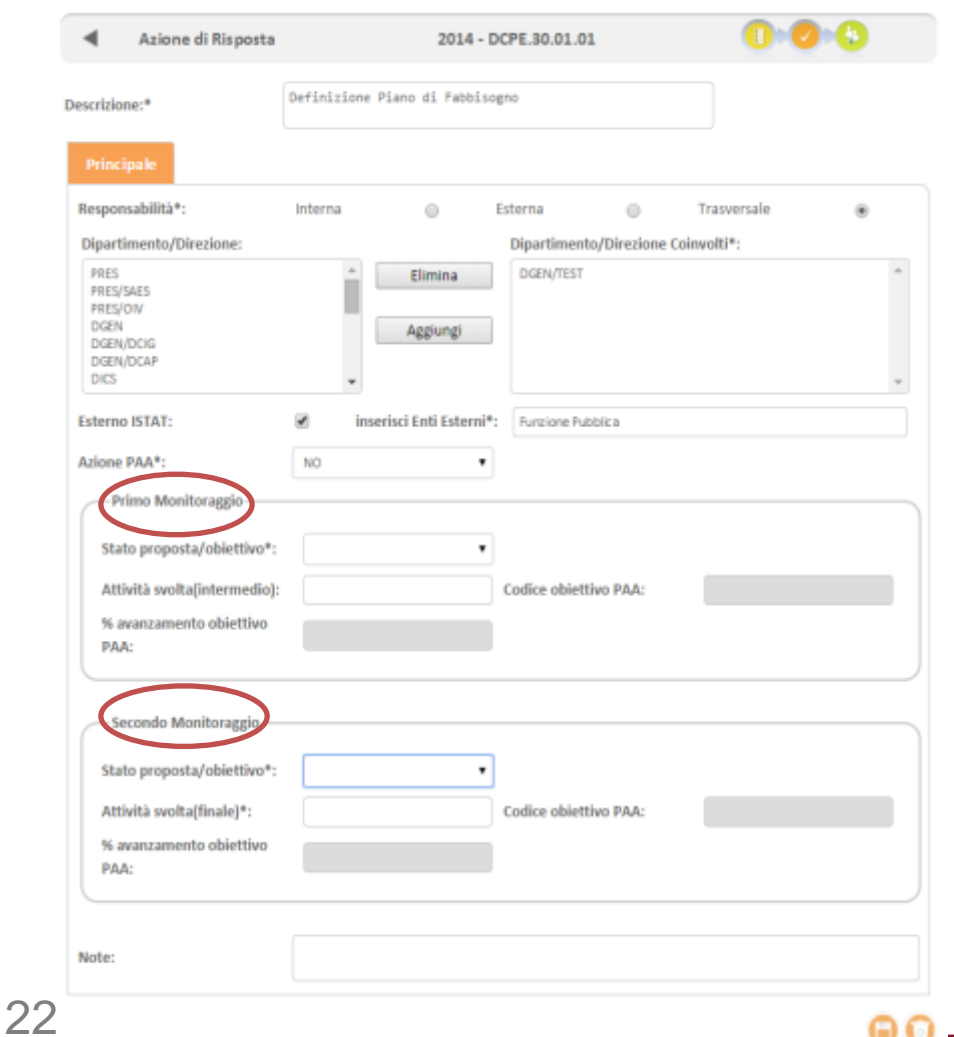

- Il monitoraggio delle azioni di risposta/ misure viene effettuato direttamente dalle strutture che compilano i campi dedicati;
- L'Ufficio di risk Management controlla la coerenza dei dati con il modello di ERM

### C) IL MONITORAGGIO DELLE AZIONI PTA

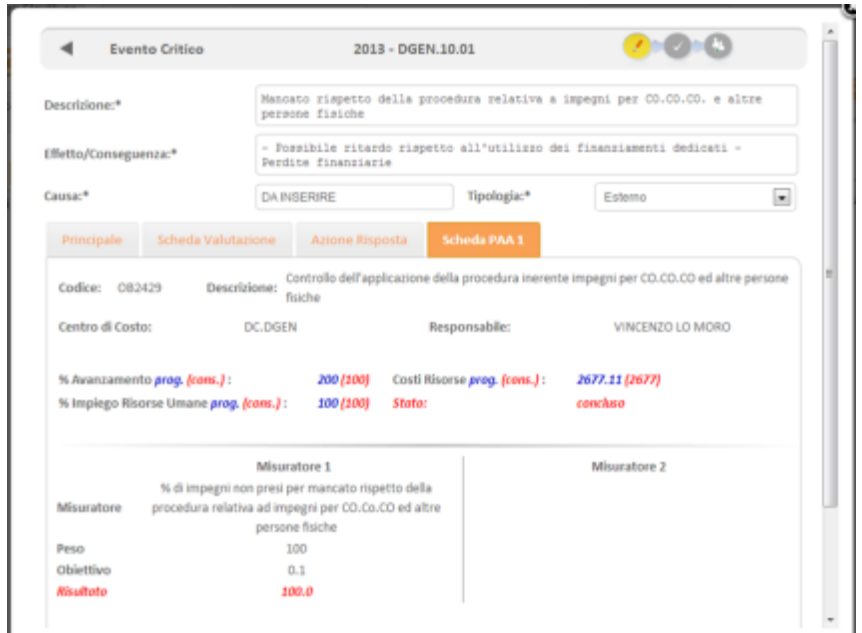

23

- Il Monitoraggio delle azioni inserite nel PTA, viene svolto attraverso il sistema gestionale Libra P & C, in collaborazione con il Servizio PEC.
- L'Ufficio di RM importa le informazioni all'interno dell'applicativo RM

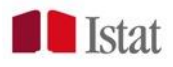

#### I REPORT

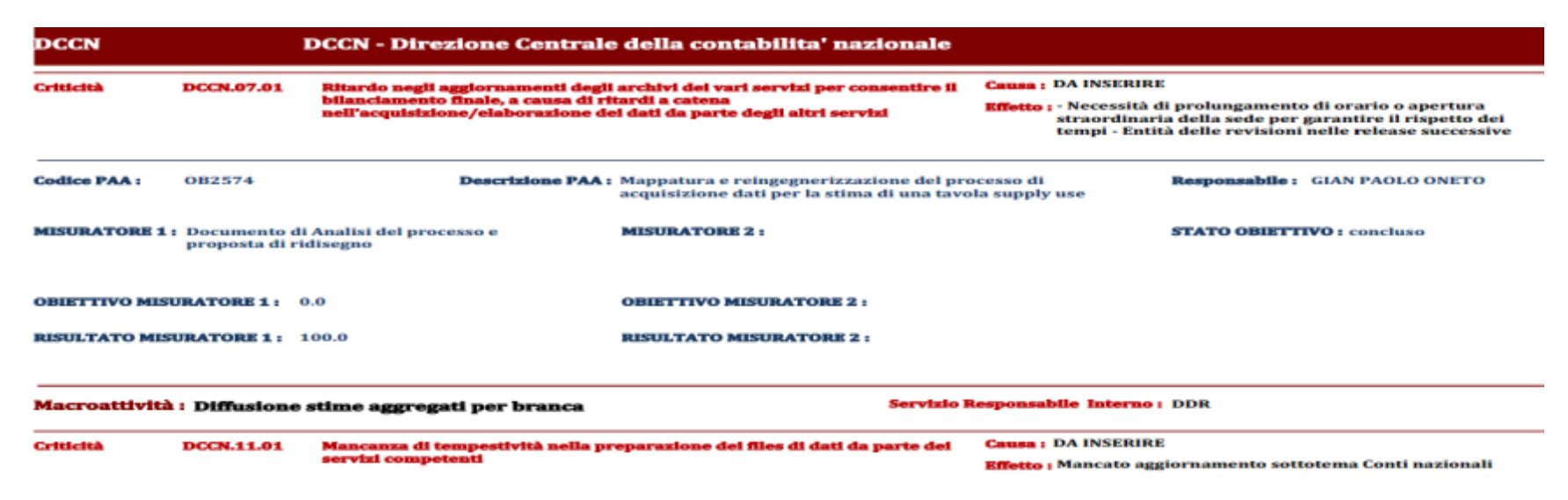

- Presidente, Capi-dipartimento e Direttori, per le strutture di competenza, visualizzano e stampano le informazioni d'interesse raccolte attraverso dei report specifici.
- Sono 10 le tipologie di reports visualizzabili (struttura, valutazione, monitoraggio, collaborazioni in entrata/ in uscita), secondo che si tratti di rischi organizzativi o di corruzione

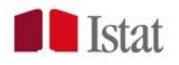

# *GRAZIE PER L'ATTENZIONE!*

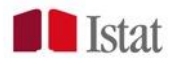